# **MANUAL DE USUARIO**

Soft Remote de NodOn® Referencia: CRC-3-6-0x Alimentación: Batería CR2032 Frecuencia radio: 868MHz Alcance de hasta 80 metros exterior Alcance de hasta 40 metros interior Temperatura de trabajo: 0°C / 40°C IP20 Protocolo de radio: Z-Wave Plus® (serie 500) Dimensiones: 55mm (L) x 55 mm (A) x 20 mm (H) Peso: 47g Garantía: 2 años

**SOFT REMOTE**

**FOWAVE** PLUS

#### El Soft Remote de NodOn® permite ser incluido y operado en cualquier red Z-Wave® con otros equipos certificados Z-Wave® de diferentes fabricantes y/o aplicaciones. Todos los nodos de la red no operados con batería actuarán como repetidores independientemente del fabricante para aumentar la fiabilidad de la red.

Existen 2 modos de trabajo diferentes:

#### **1. MODO «AUTONOMO»**

El Soft Remote puede controlar equipos compatibles con Z-Wave® directamente, tales como los enchufes inteligentes NodOn® o reguladores de intensidad "dimmer", cualquiera que sea el fabricante.

Nota: El uso de una pasarela domótica no es necesario en este modo.

### **2. MODO «PASARELA»**

El Soft Remote queda en modo "Pasarela" una vez ha sido incluido en una red Z-Wave® controlada por una pasarela domótica. El Soft Remote pasa a ser asistente de la pasarela, capaz de activar hasta 16 escenas diferentes a través del Soft Remote (perfil ESCENA) o directamente asociado a los equipos compatibles con Z-Wave® (perfil MONO o DUO).

## **INSTALACION**

El Soft Remote incorpora un pequeño imán, permitiendo su fijación a superficies metálicas (puerta del frigorífico, radiador, etc.)

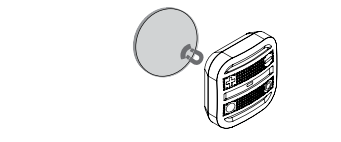

# **USO**

### **CAMBIO DE BATERIA**

El Soft Remote opera utilizando una batería de botón del tipo CR2032 (incluida) Para reemplazar la batería retirar su cubierta, ubicada en la parte trasera del Soft Remote. Para retirar la cubierta, girarla utilizando una moneda o los propios dedos.

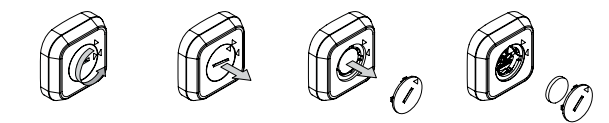

Antes del primer uso retirar el protector compartimento de

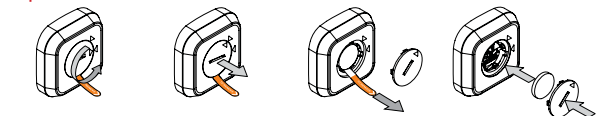

Cuidado : Para ahorrar el máximo tiempo de vida de la batería posible, evitar el uso prolo aprendizaje, además colocar el Soft Remote lo más cerca posible del equipo a asociar.

### **INTERFAZ DEL SOFT REMOTE**

El Soft Remote tiene 4 botones y un LED ubicado en la parte central del producto.

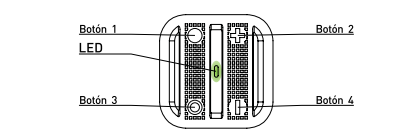

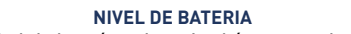

Para conocer el nivel de batería, pulsar simultáneamente los botones  $\bullet$  y  $\bullet$ realizando una pulsación corta. El LED mostrará el nivel de batería de acuerdo a la siguiente tabla:

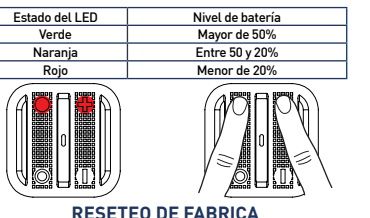

Un reseteo de fábrica borrará completamente la memoria del Soft Remote y

restaurará todos los parámetros a los valores por defecto. Una pulsación larga simultánea (1seg) en  $\bigcirc$  y  $\bigcirc$  generará el reseteo de fábrica.

*El LED parpadeará en rojo y verde para validar el reseteo*

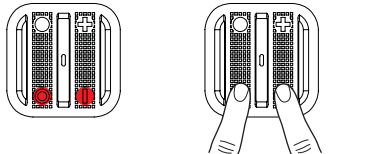

Cuidado : En modo "Autónomo", asegurarse de excluir y eliminar asociación de todos los equipos vinculados a la red del Soft Remote antes de realizar el reseteo.

En modo "Pasarela", usar el reseteo de fábrica sólo cuando el Controlador Principal (ej. pasarela) no existe o está<br>defectuoso. Resetear el Soft Remote no significa que haya sido eliminado de la memoria del Controlador Pri Eliminar el Soft Remote (a través del Controlador Principal) antes de realizar el reseteo de fábrica.

## **MODO « AUTONOMO »**

Por defecto, el Soft Remote estará en modo "Autónomo". Esto significa que puede controlar equipos compatibles con Z-Wave® sin requerir una pasarela. El Soft Remote actúa en tal caso como Controlador Principal de la red.

Mientras el Soft Remote está en modo "Autónomo" se puede:

• Controlar uno a varios equipos (hasta 8) con un único botón: Perfil MONO.

• Controlar uno o varios equipos (hasta 8) con dos botones: Perfil DUO.

 Cuidado : No se debe desconectar un equipo Z-Wave® completamente sin excluirlo primero de la red del Soft Remote Z-Wave®. Ver las instrucciones "Exclusión" en este documento. Dicha acción puede tener un impacto importante en la duración de la batería.

### **ASOCIACION**

 Cuidado : Antes de asociar un equipo usado anteriormente, primero realizar un proceso de "exclusión" sobre el mismo. Ver sección "Exclusión" a continuación.

El proceso de asociación se realiza en 3 pasos:

● Pulsar 3 veces (rápidamente) en el botón ● para activar el modo "Asociación" *El LED se ilumina en azul*

2 Escoger que botón controlará el equipo, dentro de los siguientes 10 segundos.  $\bullet$  Una pulsación corta en uno de los botones del Soft Remote  $\circledR$ .  $\bullet$ .

**+ o**  $\rightarrow$  activará el Perfil MONO. El botón pulsado controlará el equipo. • Una pulsación larga en el botón  $\bullet$  activará el Perfil DUO, combinado con el botón **O**. Los botones  $\bullet$  (Encendido) y **O** (Apagado) controlarán

el equipo. • Una pulsación larga en el botón + activará el Perfil DUO, combinado con el botón  $\blacksquare$ . Los botones  $\blacksquare$  (Encendido) y  $\blacksquare$  (Apagado) controlarán el equipo.

### *El LED parpadea en azul para confirmar la selección*

<sup>3</sup> Colocar el equipo a asociar en modo "Aprendizaje" dentro de 10 segundos. Para hacerlo, ver el manual de usuario del equipo.

*El LED del Soft Remote parpadea en verde para confirmar el proceso de asociación* Cuidado : En caso de un proceso de asociación demasiado largo u otros problemas durante el proceso, el LED

parpadeará en rojo (Desconexión por tiempo). Por favor reiniciar el procedimiento. Una vez la asociación queda validada, el Soft Remote será capaz de controlar el equipo. Diferentes acciones serán posibles.

### **1. PERFIL MONO**

Este perfil permite controlar el equipo(s) asociados utilizando solamente un botón

### del Soft Remote.

Una pulsación corta en  $\bullet$ ,  $\bullet$ ,  $\bullet$   $\bullet$  (dependiendo de la elección durante el proceso de asociación) activará (Encendido) el equipo(s) asociado, una segunda pulsación corta desactivará (Apagado) el equipo(s) asociado.

Si el equipo tiene función de regulación (regulación de iluminación, persianas, etc.):  $\bullet$  Una pulsación larga en  $\bullet$   $\bullet$   $\bullet$   $\bullet$  Menendiendo de la elección durante el proceso de asociación) incrementará el valor del parámetro (regulación de iluminación, persianas, etc.) hasta que se libere la pulsación. • Una segunda pulsación larga en el mismo botón reducirá el valor del parámetro (regulación de iluminación, persianas, etc.) hasta que se libere la pulsación.

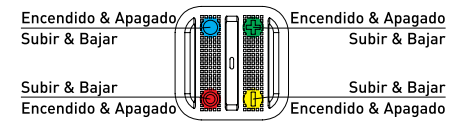

### **2. PERFIL DUO**

Este perfil permite controlar el equipo(s) asociado con dos botones.

 $\bullet$  Una pulsación corta en  $\bullet$  (o  $\bullet$  dependiendo de la combinación escogida durante el proceso de asociación) activará (Encendido) el equipo(s) asociado.

 $\bullet$  Una pulsación corta en  $\bullet$  (o  $\bullet$  dependiendo de la combinación escogida durante el proceso de asociación) desactivará (Apagado) el equipo(s) asociado.

Si el equipo tiene función de regulación (regulación de iluminación, persianas, etc.):  $\bullet$  Una pulsación larga en  $\bullet$  (o  $\bullet$  dependiendo de la combinación escogida durante el proceso de asociación) incrementará el parámetro del equipo asociado (iluminación, persiana, etc.) hasta que se libere el botón.

• Una pulsación larga en  $\bigcirc$  (o  $\bigcirc$  dependiendo de la combinación escogida durante el proceso de asociación) reducirá el parámetro del equipo asociado (iluminación, persiana, etc.) hasta que se libere el botón.

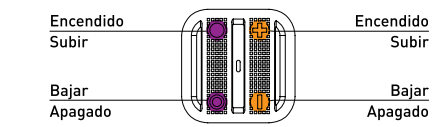

Cuidado : No es posible utilizar perfiles MONO y DUO en el mismo botón.

Repetir el proceso de asociación tantas veces como se quiera asociar un nuevo equipo.

### **ELIMINAR ASOCIACION**

Es el proceso para eliminar cualquier relación de asociación entre el equipo y los botones del Soft Remote al que está asociado. Sin embargo, el equipo permanece en la red Z-Wave®.

**1** Presionar 3 veces (rápidamente) en el botón +

### *El LED parpadea en azul*

2 Colocar el equipo del que se quiere eliminar la asociación en modo "Aprendizaje" en los siguientes 10 segundos. Para tal acción, ver el manual de usuario del equipo.

*El LED parpadeará en verde para confirmar la eliminación de asociación*

## **INCLUSION**

La inclusión permite añadir un equipo en la red de un Soft Remote Z-Wave® sin asociarlo con ningún botón del Soft Remote. El Soft Remote no será capaz en tal caso de controlar el equipo añadido.

1 Pulsar 3 veces (rápidamente) en el botón O.

*El LED parpadeará en azul* 

2 Colocar el equipo a añadir en modo "Aprendizaje" en los siguientes 10 segundos. Para tal acción, ver el manual de usuario del equipo. *El LED parpadeará en verde para confirmar la inclusión*

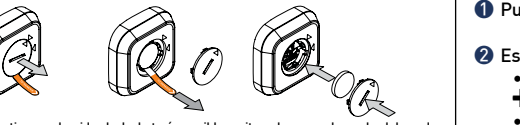

### **EXCLUSION**

La exclusión permite eliminar el equipo de la red Z-Wave® del Soft Remote.

#### $\bullet$  Pulsar 3 veces (rápidamente) en el botón -*El LED parpadea en azul*

2 Colocar el equipo a eliminar en modo "Aprendizaje" en los siguientes 10

segundos. Para tal acción, ver el manual de usuario del equipo.

*El LED parpadeará en verde para confirmar la exclusión*

## **MODO «PASARELA»**

Cuando el Soft Remote está en modo "Pasarela", solamente se comunica con la pasarela domótica, para lanzar escenas cuando cualquier botón es pulsado.

Sin embargo, si la pasarela no soporta la función escenas, es posible crear asociación directa entre el Soft Remote y equipos compatibles que quieran controlarse, a través de configuración de parámetros y grupos de asociación.

#### Sin embargo, si la función de escenas es soportada, se recomienda utilizarla, para disfrutar una mejor experiencia e incrementar la vida de la batería.

Para configurar el Soft Remote en modo "Pasarela", solamente se necesita añadir el Soft Remote en la red de la pasarela Z-Wave®, procediendo del siguiente modo: 1 Colocar la pasarela en modo "Inclusión". Para tal acción, ver el manual de usuario del equipo.

### **2** Simultáneamente pulsar en  $\bullet$  v  $\bullet$  durante 1 segundo.

*El LED se iluminará en rosa para confirmar la selección*  <sup>3</sup> Pulsar en **.** en los próximos 10 segundos.

*El LED parpadea en rosa para confirmar la elección.* 

*El LED parpadea en verde para confirmar el proceso*

 Advertencia : Si el Soft Remote antes controlaba equipos en modo "Autónomo", estos equipos permanecerán huérfanos. Asegúrese que todos los equipos previamente añadidos a la red del control son eliminados (o reseteados), antes de configurar el Soft Remote en modo "Pasarela".

Si la pasarela domótica soporta la función "Control de cambio", se puede recuperar la red del Soft Remote (cuando estaba en modo "Autónomo") cuando se pasa a modo "Pasarela".

La pasarela domótica será añadida en la red del Soft Remote, y fijada como el controlador principal.

Toda la información relativa a los equipos añadidos será copiada automáticamente a la pasarela domótica durante el proceso. Sin embargo, la asociación existente entre el Soft Remote y los equipos se perderá, y será necesario configurar de nuevo, utilizando el interfaz de la pasarela domótica.

La red existente de la pasarela también se perderá.

El procedimiento se explica a continuación:

1 Colocar la pasarela domótica en modo "Aprendizaje". Para tal acción, ver el manual de usuario de la pasarela.

## **2** Simultáneamente pulsar en  $\bullet$  v  $\bullet$  durante 1 segundo.

*El LED se iluminará en rosa para confirmar la selección*

<sup>3</sup> Pulsar en + en los próximos 10 segundos.

*El LED parpadea en rosa para confirmar la selección*

*El LED parpadea en verde para confirmar el procedimiento*

### **ELIMINAR EL SOFT REMOTE DE LA RED**

Para eliminar el Soft Remote de la red Z-Wave® de la pasarela: 1 Colocar la pasarela en modo "Exclusión". Para tal acción, ver el manual de usuario de la pasarela.

## **2** Simultáneamente pulsar en  $\bigcirc$  y  $\biguparrow$ , durante 1 segundo.

*El LED se iluminará en rosa para confirmar la selección* 

## <sup>3</sup> Pulsar en **.** en los próximos 10 segundos.

*El LED parpadea en rosa para confirmar la selección.*

*El LED parpadea en verde para confirmar el procedimiento*

Nota de experto: Es posible enviar un único NIF siguiendo el siguiente procedimiento:

## **1** Simultáneamente pulsar en **O** and  $\blacktriangle$ , durante 1 segundo.

*El LED se iluminará en rosa para confirmar la selección*

<sup>2</sup> Pulsar en **O**, en los próximos 10 segundos.

*TEl LED parpadea en rosa para confirmar la selección*

## **FUNCIONES "MODO PASARELA**

rtencia : Asegúrese que su pasarela soporta todas las funciones del Soft Remote (Ver listado de Pasarelas compatibles en www.nodon.fr/es ).

#### **INCLUSION EN REPRESENTACIÓN DE LA PASARELA** 1 Pulsar 3 veces (rápidamente) en el botón I.

*El LED parpadea en azul* 

2 Colocar el equipo a añadir en modo "Aprendizaje" en los próximos 10 segundos. Para tal acción, ver manual de usuario.

*El LED parpadea en verde para confirmar la inclusión*

### **EXCLUSION EN REPRESENTACIÓN DE LA PASARELA**

 $\bigcirc$  Pulsar 3 veces (rápidamente) en el botón -*El LED parpadea en azul*

2 Colocar el equipo a eliminar en modo "Aprendizaje" en los próximos 10 segundos. Para tal acción, ver manual de usuario.

#### *El LED parpadea en verde para confirmar la exclusión*

#### **ASOCIACION DE GRUPOS**

Una vez instalado a través de la pasarela, la asociación de grupos permite dirigir la comunicación entre el Soft Remote y los equipos Z-Wave® a controlar sin involucrar la pasarela en la comunicación.

El Soft Remote tiene 7 grupos de asociación:

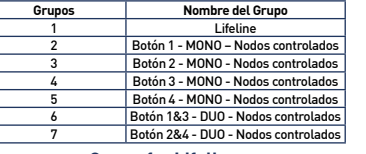

**Grupo 1 – Lifeline**  *Número máximo de equipos en el grupo: 1*

Este grupo está dedicado a la pasarela domótica.

### **Grupo 2/3/4/5**

*Número máximo de equipos en el grupo: 8*

Los equipos asociados en estos grupos están controlados por el botón correspondiente de acuerdo al perfil MONO (de la misma manera que en el modo «Autónomo»).

#### **Grupo 6/7** *Número máximo de equipos en el grupo: 8*

Los equipos asociados en estos grupos están controlados por los correspondientes botones, de acuerdo al perfil DUO (de la misma manera que en el modo «Autónomo»).

### **CONFIGURACION DE PARAMETROS**

El perfil de los botones (MONO/DUO/SCENE), en modo «Gateway» son configurados a través varios parámetros de instalación.

#### **PERFIL BOTONES 1&3**

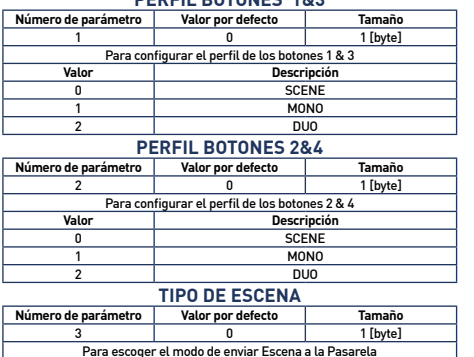

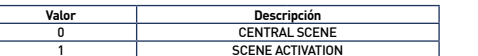

1 SCENE ACTIVATION Se recomienda utilizar « CENTRAL SCENE », que es más amigable. Sin embargo, algunas pasarelas domóticas no soportan « CENTRAL SCENE » todavía, por tanto aún se puede usar el estándar anterior « SCENE ACTIVATION ». El Interfaz de usuario de la pasarela en tal caso permitirá configurar las escenas.

### **CONFIGURACION BOTON 1**

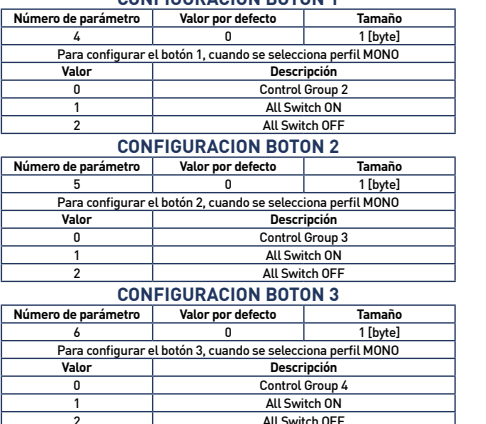

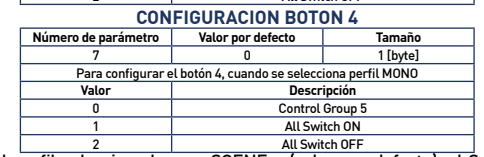

2 All Switch OFF Cuando el perfil seleccionado es « SCENE » (valor por defecto), el Soft Remote se comunica solamente con la pasarela domótica. El interfaz de usuario de la pasarela permitirá entonces configurar escenas basado en cuales (y de qué modo) se presionan los diferentes botones. Para tal acción, ver el manual de usuario de la pasarela.

Las diferentes acciones que pueden manejarse por el Soft Remote son:

- Pulsación simple (en  $\bigcirc \bigcirc + \circ -$ )
- $\bullet$  Pulsación doble (en  $\bullet$ ,  $\bullet$ ,  $\bullet$  o  $\bullet$ )
- $\bullet$  Pulsación larga (en  $\bullet$ ,  $\bullet$ ,  $\bullet$  o  $\bullet$ )
- Liberar botón (en  $\bullet$ ,  $\bullet$ ,  $\bullet$  o  $\bullet$ )

### Para un total de 16 acciones diferentes.

Se recomienda usar este perfil siempre y cuando este soportado por por la pasarela.

Sin embargo, si la pasarela domótica no soporta estas funciones, aún se puede usar grupos de asociación y configurar los botones como:

• Perfil MONO, para controlar el grupo correspondiente o activar las funciones Z-Wave® «All Switch ON» o «All Switch OFF ». • Perfil DUO, para controlar los grupos correspondientes.

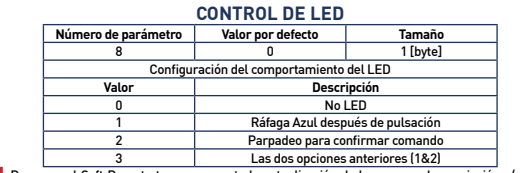

 Cuidado : Para que el Soft Remote tome en cuenta la actualización de los grupos de asociación y/o parámetros recién modificados a través de la pasarela domótica, es necesario despertar el equipo. Para ello, pulsar cualquier boton del Soft Remote. Las nuevas asociaciones y/o parámetros de configuración se harán efectivos en tal momento.

### **CLASES DE COMANDO**  El Soft Remote soporta las siguientes clases de comandos:

#### **CLASE DE COMANDO VERSION** All switch\* V1 Application status\* V1<br>Association V2 Association V2<br>Association Group Information V1 **Association Group Information** Basic\* V1 Battery V1<br>Control Scono\*\* V2 Central Scene<sup>\*\*</sup> V2<br>Configuration V1 Example 1911<br>
Device Reset Locally<br>
V1 Device Reset Locally<br>Manufacturer Specific V2 Manufacturer Specific V2<br>Multilevel Switch\* V3 Multilevel Switch\* Power Level V1 Scene Activation\* V1 Version V2<br>Wake-Un\*\* V2 Wake-Up\*\* V2<br>
Z-Wave® Plus info\*\* V2 Z-Wave® Plus info\*\* \* Controlado únicamente (no soportado)

\*\* Controlado y soportado

## **DECLARACION DE CONFORMIDAD**

EN 60950-1:2006 +A11:2009 + A1:2010 + A12:2011 + A2:2013 EN 300 220-2 V2.4.1: EN301 489-1 V1.9.2 & EN301 489-3 V1.6.1 EN 62479:2010

## **LOGOTIPO**

Este producto cumple con todos los estándares Europeos pertinentes. Cuando clasifique los desechos, siga las regulaciones existentes. Por X favor deposite sus restos en las instalaciones provistas a tal efecto con el debido respeto por el medio ambiente.

Este producto debe utilizarse exclusivamente en interiores.

GWAVE Este producto es compatible con los protocolos Z-Wave® y Z-Wave Plus®. **PLUS** 

## **CONTACTO**

NodOn® by ID-RF: ID-RF SAS 121 rue des Hêtres 45590 St CYR EN VAL (FRANCE)

## **POST VENTA**

www.nodon.fr sección "soporte" contact@nodon.fr Para manuales de usuario en otras lenguas, por favor visite www.nodon.fr/ notices